## 「東電健保マイページ」のメールアドレス追加登録方法

下記 URL にアクセスし東電健保マイページにログインしてください。 URL: <https://tepcokenpo.jp/kw21cu/user/login.jsf>

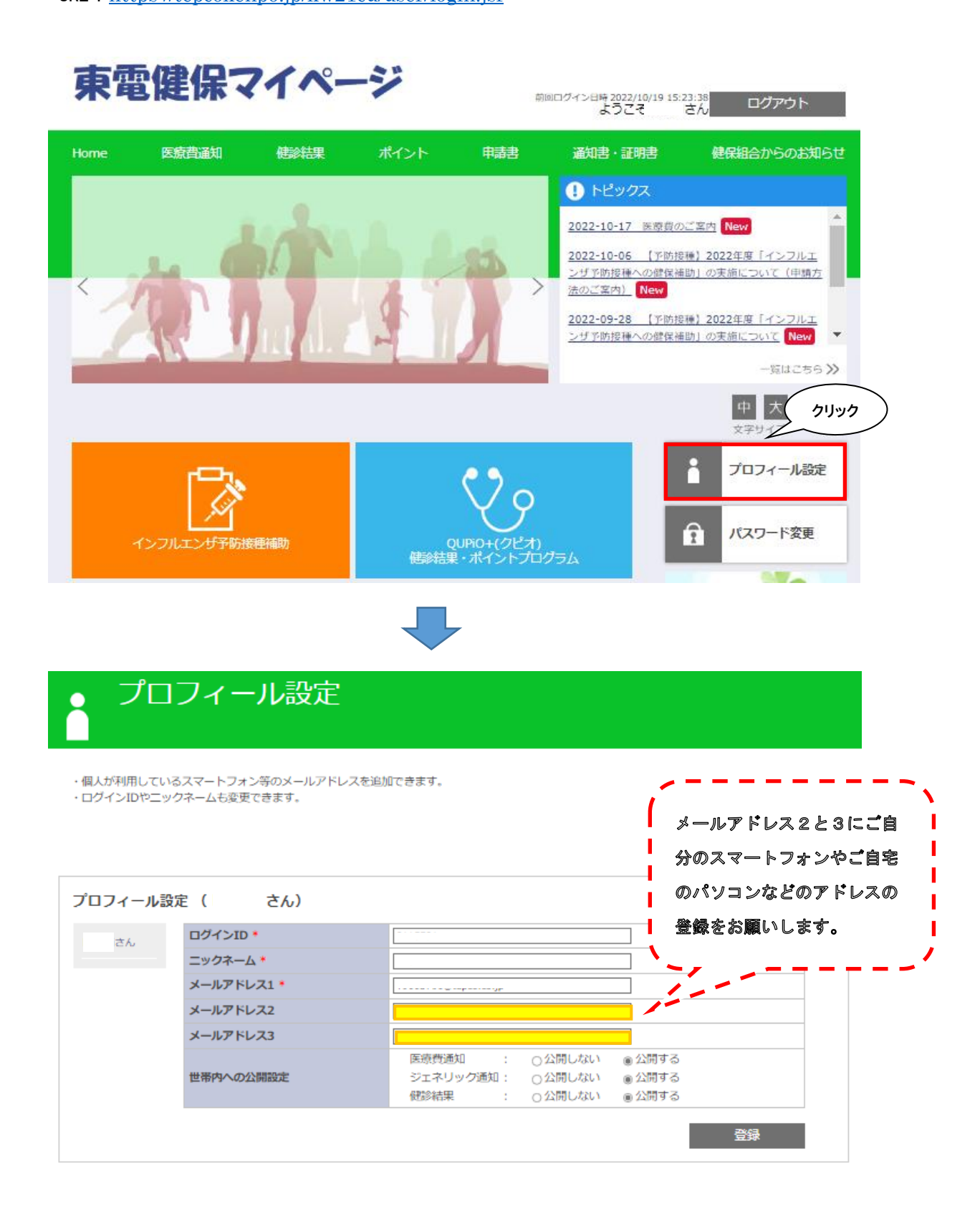